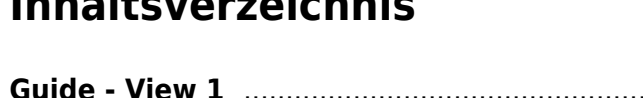

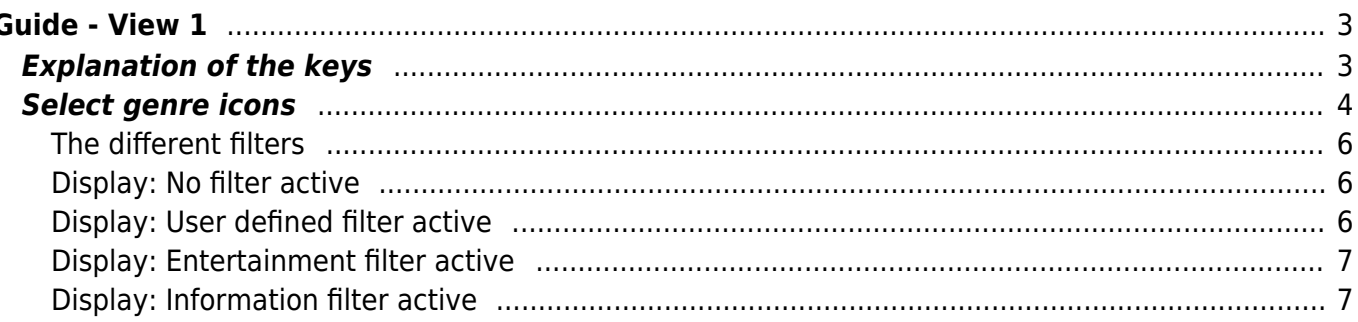

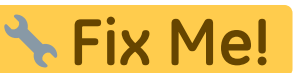

**This page is not fully translated, yet. Please help completing the translation. Features available in Beyonwiz to be confirmed.**

(remove this paragraph once the translation is finished)

# <span id="page-2-0"></span>**Guide - View 1**

Thisview can be invoked by default using the  $\left[\frac{F_{\text{pG}}}{F_{\text{pG}}} \right]$  key, or from another view using the  $\left[\frac{1}{F_{\text{pG}}}\right]$  key. An alternative button can be set in the setup menu item "[Key for the Guide view](https://nayal.de/doku.php/en:menue3)". By default, the channels that were selected for scanning or display in the setup menu item "Select bouquets" are included.

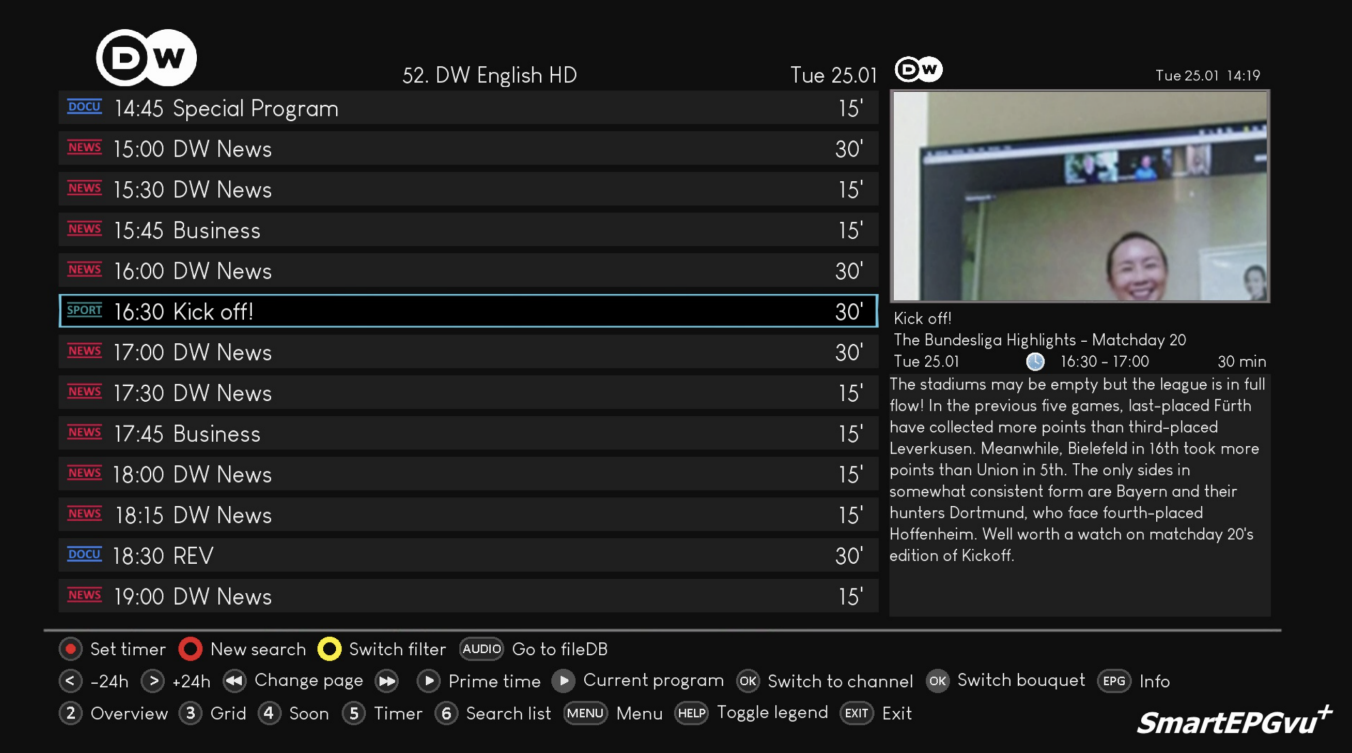

## <span id="page-2-1"></span>**Explanation of the keys**

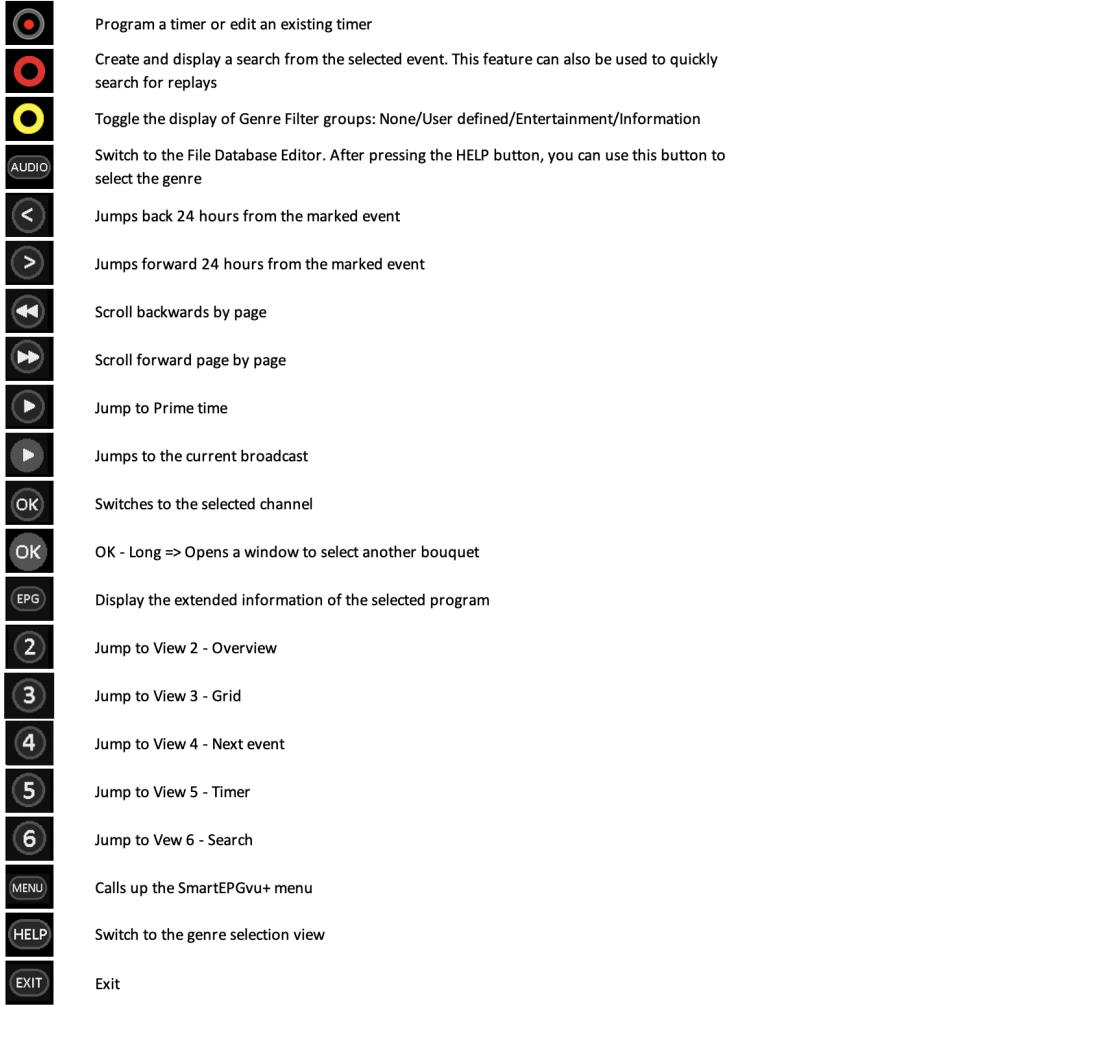

If the "Set timer" key, i.e. the record key, is pressed, the display of the first line in the legend changes as follows:

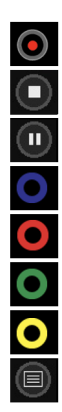

Block or unblock timers Change timer type (R, P or M timer) - more detailed explanation under Timer types Delete the marked timer Create and display a search from the selected event. This feature can also be used to quickly search for replays Time sync lock on/off - Details in der Infobox am Ende der Seite Run time sync - details in the info box at the bottom of the page Jumps to the program in the Guide - View 1

### <span id="page-3-0"></span>**Select genre icons**

Program a timer or edit an existing timer

This enables programs to be assigned a genre classification. There is an automatic classification for

-Directly from the Guide view: Long press  $\overline{A^{UDID}}$  - you can change the genre classification manually on a rolling basis. **Note to IanL-S**: confirm how this works!

-Using the **HELP** opens a sub-menu for genre classification selection.

Here you can change the classification by a **long** press of the corresponding **digit** (0-9) (the list of possible selections is in the legend).

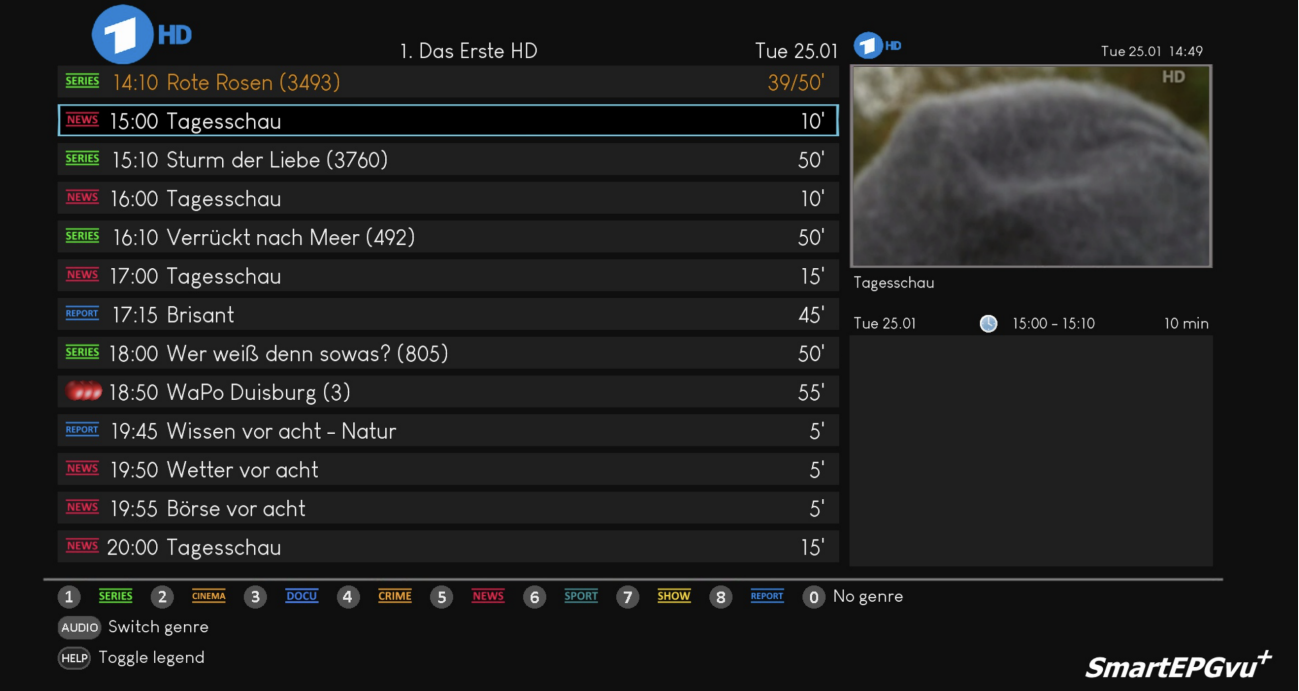

You can define program filters using the "GuideFilter.txt" file. The file must be placed in the SmartEPGvu<sup>+</sup> settings folder.

If you create the GuideFilter.txt file and write one or more lines with search texts (including ? and \*), these programs should disappear from the guide within 3 seconds. The text must be lowercase. An exception are umlauts (ü,ä,ö..), since the wizos-Python cannot handle them and therefore they must be in the correct upper/lower case.

In addition, in the GuideFilter.txt you can use "t", "b" and "e" at the beginning of the line to control whether the event name or its short or long description should be searched. **Note for IanL-S**: confirm EPG categories for Beyonwiz. If this letter is not specified, the search continues in the name.

"t " = Text

"b" = Description and

" e " = Extended information - Note: All "shows" that do not have extended information will then be filtered.

For example: b \*sheldon\* will filter all "shows" that contain Sheldon in the short description.

If genre classifications have been made, you can switch the filter of the automatically grouped classificationswith the yellow  $\bullet$  key :

- None
- User defined
- Entertainment
- Information

The groups are predefined as follows:

- Entertainment: SERIES, CINEMA, CRIME, SHOW, KIDS
- Information: DOCU, NEWS, SPORT, REPORT

#### <span id="page-5-0"></span>**The different filters**

#### <span id="page-5-1"></span>**Display: No filter active**

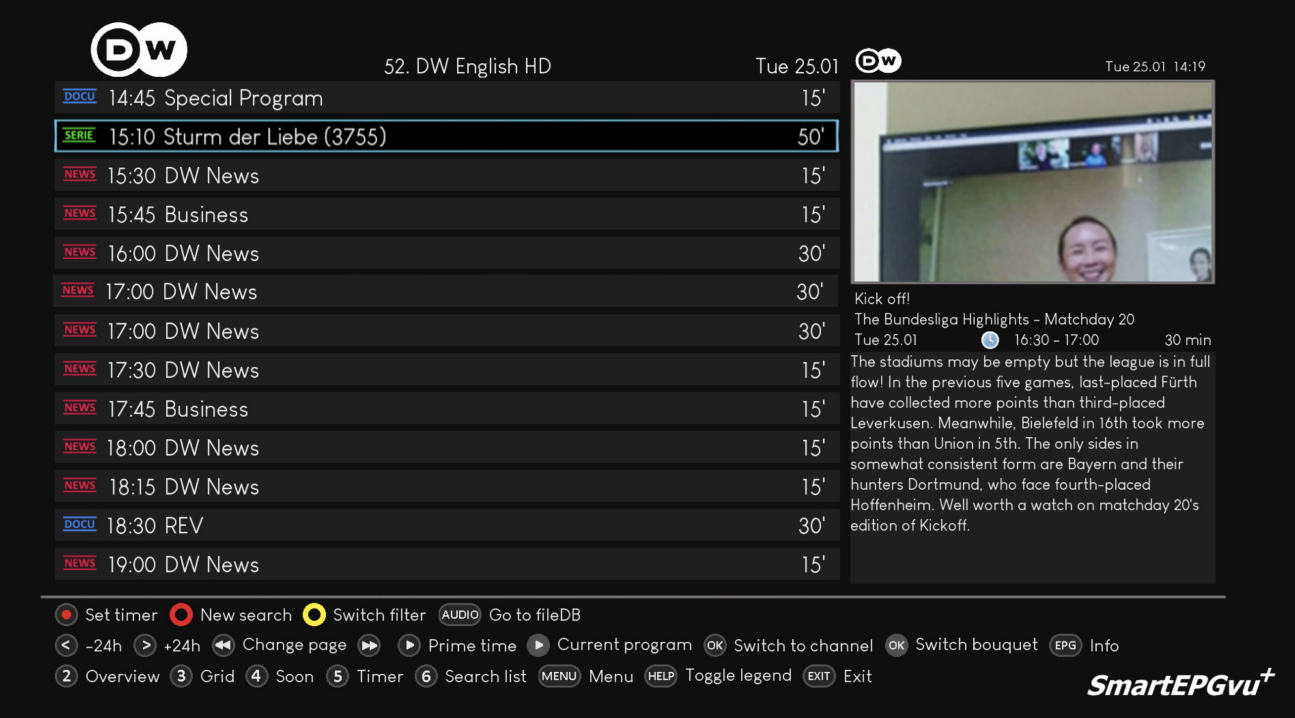

#### <span id="page-5-2"></span>**Display: User defined filter active**

In this example, t \*sturm\* was defined as the filter in the GuideFilter.txt file. You can see that in contrast to the representation: No filter, here the show "Sturm der Liebe" was filtered. Note to **IanL-S**: not consistent with screen shots

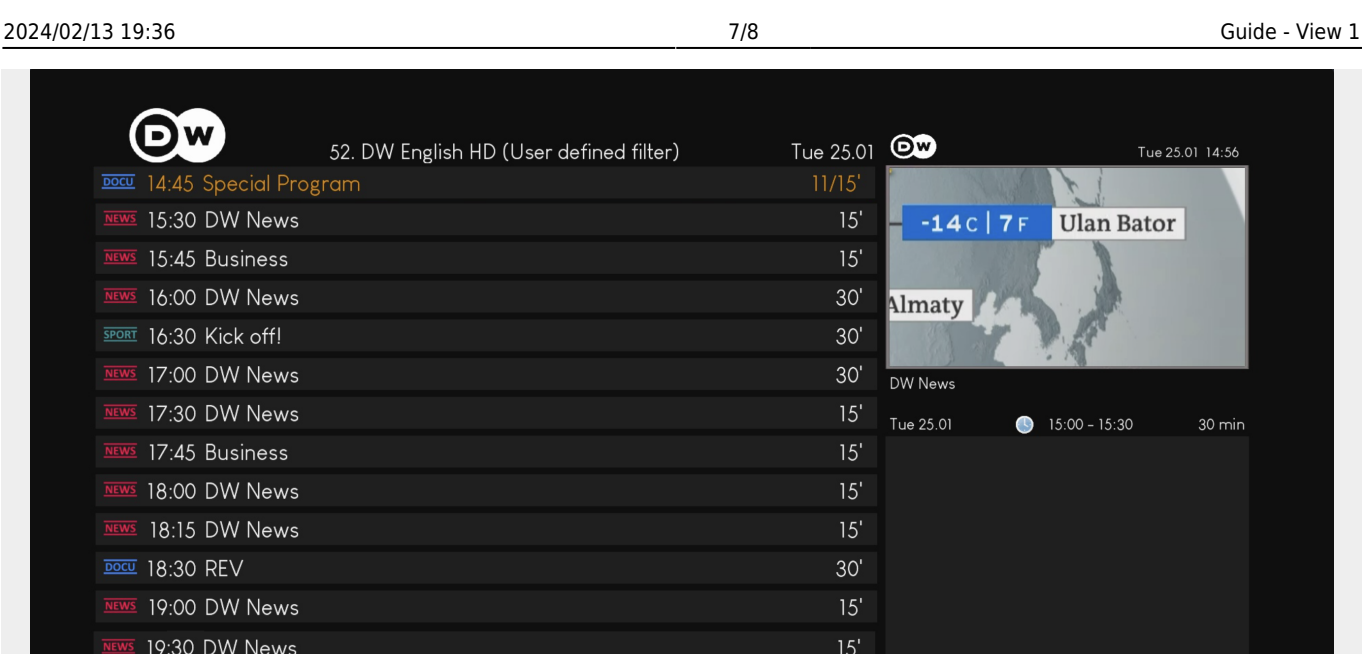

#### Set timer New search Switch filter (AUDIO) Go to fileDB

⊙ -24h → +24h → Change page → → Prime time → Current program © Switch to channel © Switch bouquet (PG) Info

2 Overview 3 Grid 4 Soon 5 Timer 6 Search list MENU Menu (HELP) Toggle legend (EXIT) Exit

 $SmartEPGvu<sup>+</sup>$ 

#### <span id="page-6-0"></span>**Display: Entertainment filter active**

Entertainment: SERIES, CINEMA, CRIME, SHOW, KIDS

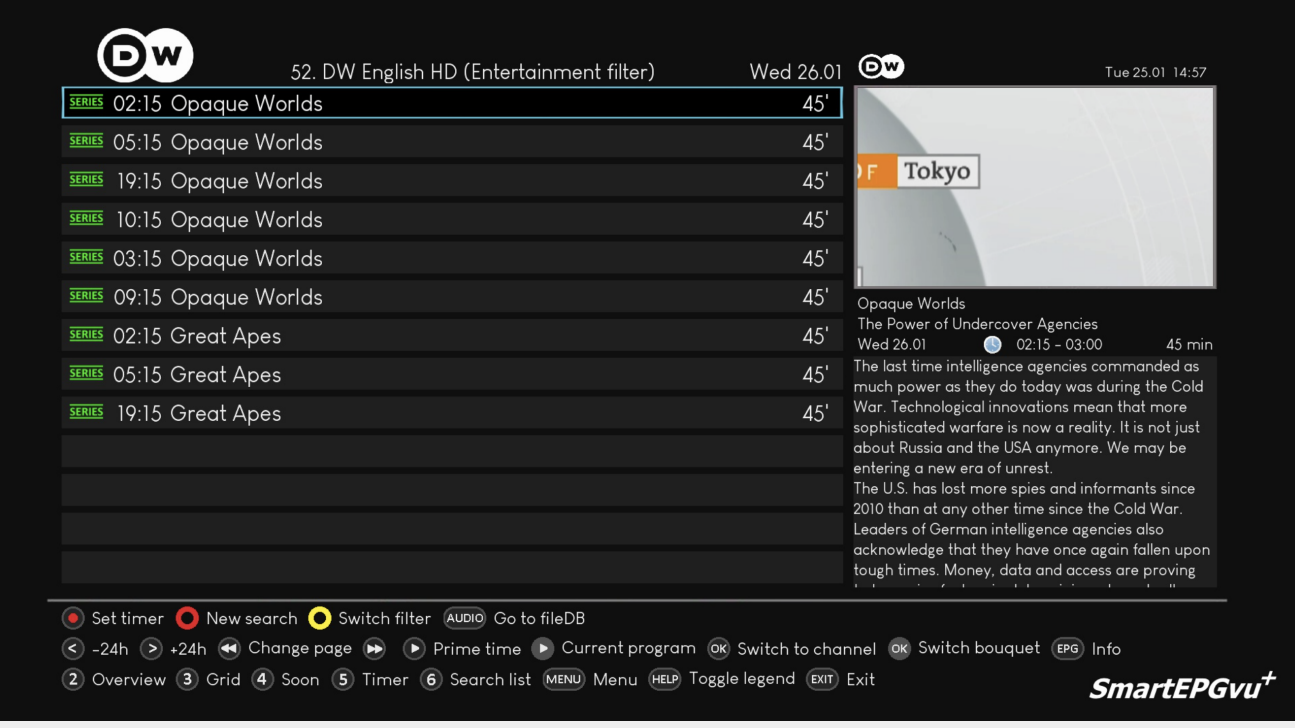

### <span id="page-6-1"></span>**Display: Information filter active**

Information: DOKU, NEWS, SPORT, REPORT

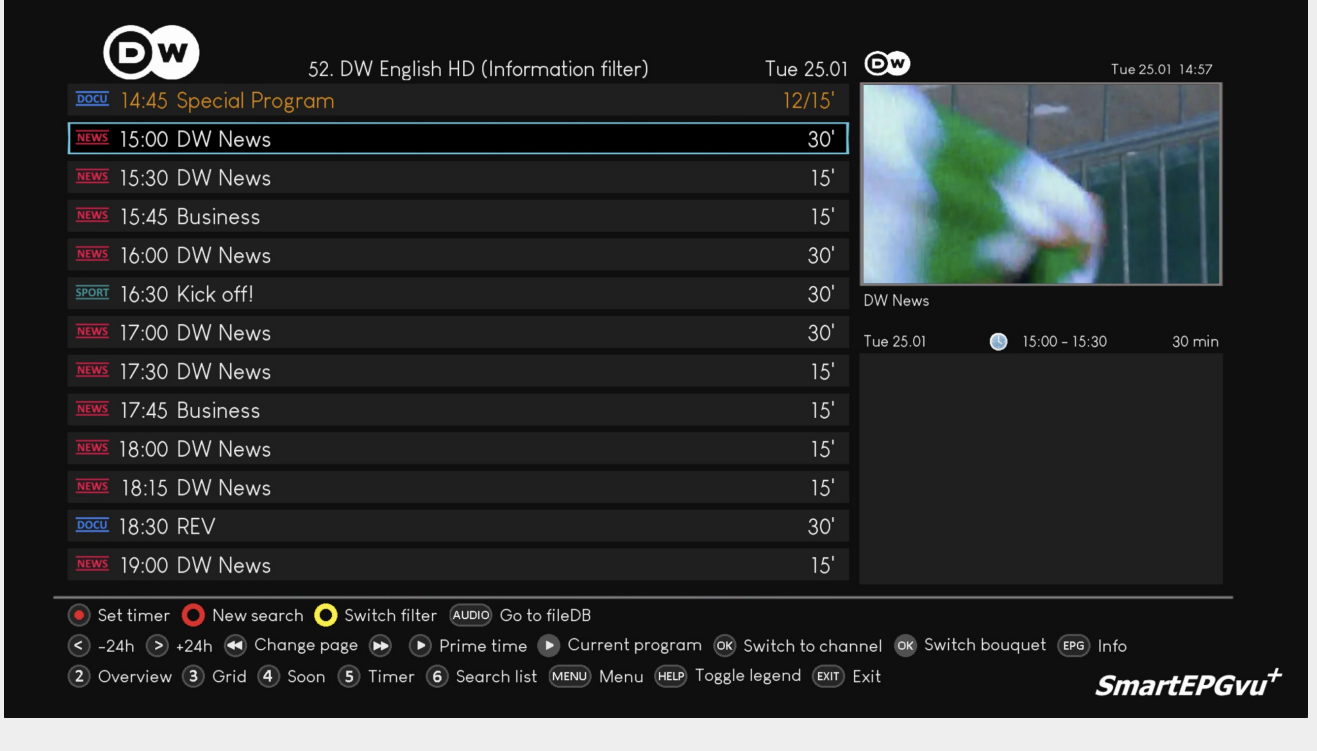

From: <https://nayal.de/>-

Permanent link: **<https://nayal.de/doku.php/oz:sicht1>**

Last update: **2024/01/14 19:39**

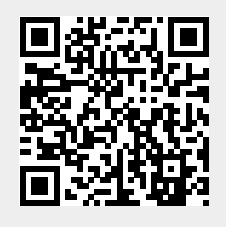